## **MİCROSOFT OFFİCE 365**

Office 365 hesabınızın içerisinde İndirilebilir(Çevrimdışı Office Proplus) ve online Office kullanımı mevcuttur. Hesabınızdaki OneDrivenizde ise kullanabileceğiniz 1 TB lik alan hakkına sahipsiniz.

**portal.office.com** adresine girdiğiniz zaman şifrenizi değiştirmeniz için ekran gelecektir.

## **Çevrimdışı Office İndirmek için;**

## **Adım-1**

**portal.office.com** adresine Office 365 hesabımızla giriş yaptıktan sonra karşımıza gelen ekranda Office uygulamasını yükleyin'e tıklıyoruz

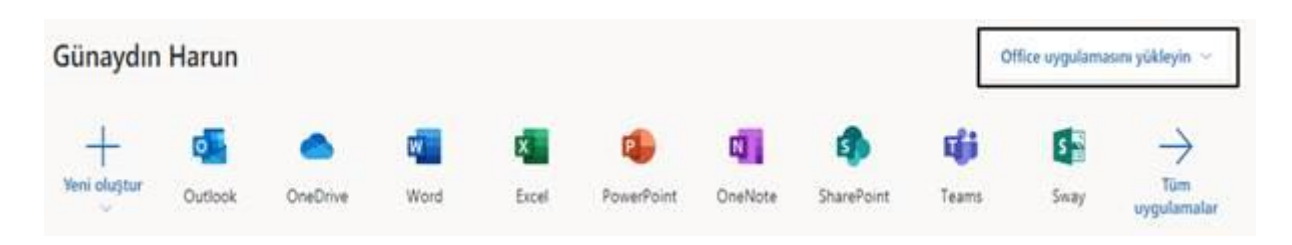

## **Adım-2**

Gelen açılır pencerede "Diğer yükleme seçenekleri" 'ne tıklıyoruz.

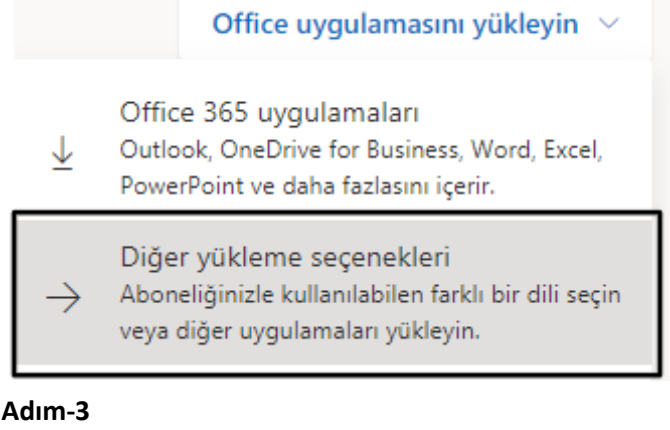

Daha sonra yüklemek istediğimiz dili ve sürümü buradan seçerek "Office uygulamasını yükle" butonuna tıklayarak yükleyebiliyoruz.

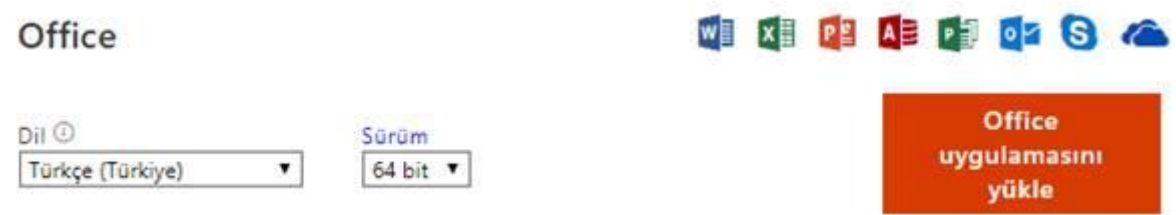

Office yüklendiği zaman Office 365 hesabınızı giriş yaptığınızda lisansınız aktif olacaktır.